# **MONITORING THE MOVEMENT OF WAGONS**

As part of the reorganisation of the railway undertakings in Slovakia in 2005, ZSSK CARGO started to develop its own operating information system to support its core business process - the carriage of goods. The new information system designed to support the ZSSK CARGO operating processes (hereinafter as the "ISP") was put into service on June 4, 2007, thus replacing the IRIS-N information system used until then. Concurrently with the development of applications for the needs of ZSSK CARGO operations, there were also applications developed to support the customer information service designed to monitor the movement of wagons within the ZSSK CARGO perimeters as well as within the perimeters of the European rail carriers engaged in the ISR (International Service Reliability) project.

## **The following carriers are engaged in the ISR project:**

- B-Logistics (2188, Belgium)
- CD Cargo (2154, Czechia)
- CFL Cargo (2182, Luxembourg)
- DB Cargo DE (2180, Germany)
- DB Cargo DK (2186, Denmark)
- DB Cargo NL (2184, Netherlands)
- DB Cargo RO (3146, Romania)
- DB Cargo BG (3247, Bulgaria)
- Euro Cargo Rail (3187, France)
- EXRA (3147, Slovakia)
- Green Cargo (2174, Sweden)
- Nordcargo (2380, Italy)
- RENFE (1071, Spain)
- RCA (2181, Austria)
- $\bullet$  RCH (2155, Hungary)
- SBB Cargo (2185, Switzerland)
- SNCF Fret (2187, France)
- SZ (2179, Slovenia)
- Mercitalia Rail (2183, Italy)
- ZS (0072, Serbia)
- ZSSK Cargo (2156, Slovakia)

## **Applications designed to support the customer information system**

The applications designed to support the customer information system are available via the internet at the ZSSK CARGO website [www.zscargo.sk/en/](http://www.zscargo.sk/en/) as a portfolio of ONLINE services in the customers section, through a link to - **[ISP customer portal](http://www.zscargo.sk/en/on-line-services/customer-portal-of-isp)**. This is a portletbased information access solution where the customer has, based on access rights management, access to information on wagons and wagon loads within the ZSSK CARGO perimeter as well as within the perimeters of the cooperating carriers engaged in the RAILDATA projects.

The current portfolio of customer services is presented by a link to the **Portfolio of Customer Portal Additional Services**, which is regularly updated whenever changes are made to the applications or if new customer information services are launched.

The application designed to monitor the movement of wagons is available via a link to **- ACCESS – [ISP customer portal](https://ispip.zscargo.sk/)**. The customer will receive customer portal access data (username and password) after concluding a valid Freight Procurement Contract (FPC). The user manual is part of the application, as well.

The applications designed to support the customer information service (provided based on the FPC) include:

- monitoring the movement of wagons via the ZSSK CARGO Customer Portal [Wagons,](https://ispip.zscargo.sk/) which provides information in real time based on predefined input parameters,
- sending reports to designated electronic addresses and at designated times.

#### **Description of the wagons movement monitoring application:**

### The **Wagons** web application is divided into two portlets: **Wagons overview Available wagons**

**Wagons overview** – contains wagons information that currently is available to the user based on his access rights (current wagon, wagonload and order status including the layout and technical condition of a wagon). It also enables displaying the particular wagon history over a certain period (past three months at the utmost).

**Available wagons** – this displays wagons that are or were available to the user at the given time based on his access rights and other filtration conditions. It also enables displaying the particular wagon history over a certain period (past three months at the utmost).

Another option for the portlets to be launched individually is using the **Main page** tab, where the **Applications** portlet contains links to get a history in the section **Wagons** – **Wagons monitoring** and **Available wagons**.

The displaying of the individual portlets and the availability of individual actions depend on how the user's access rights are set.

After entering the input parameters and confirming the option 'search', an overview of wagons that meet the input parameters is displayed to the user. Such an overview can, in such structure as displayed on the user's screen, be then exported into an .xls file for further processing.

Figure 1 - The input mask for entering the parameters to select a wagon

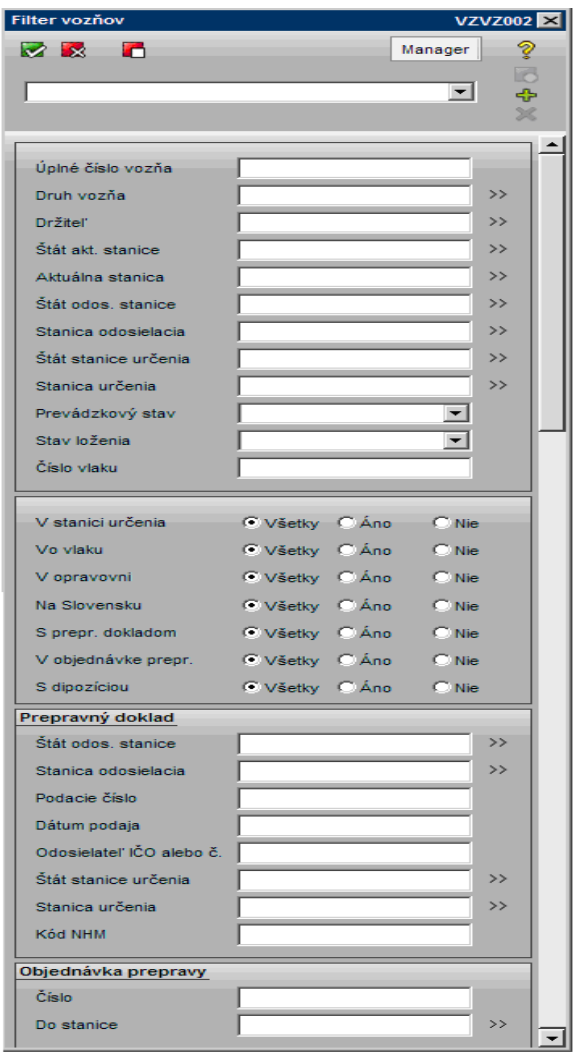

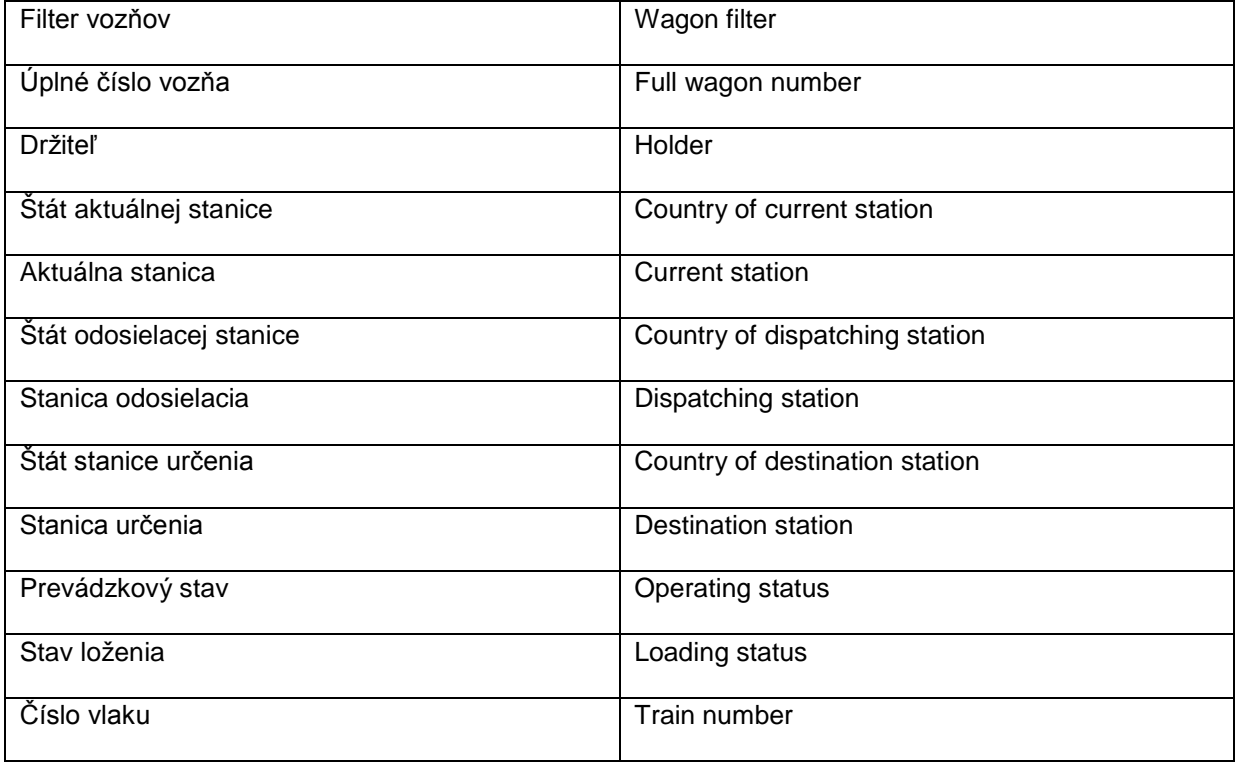

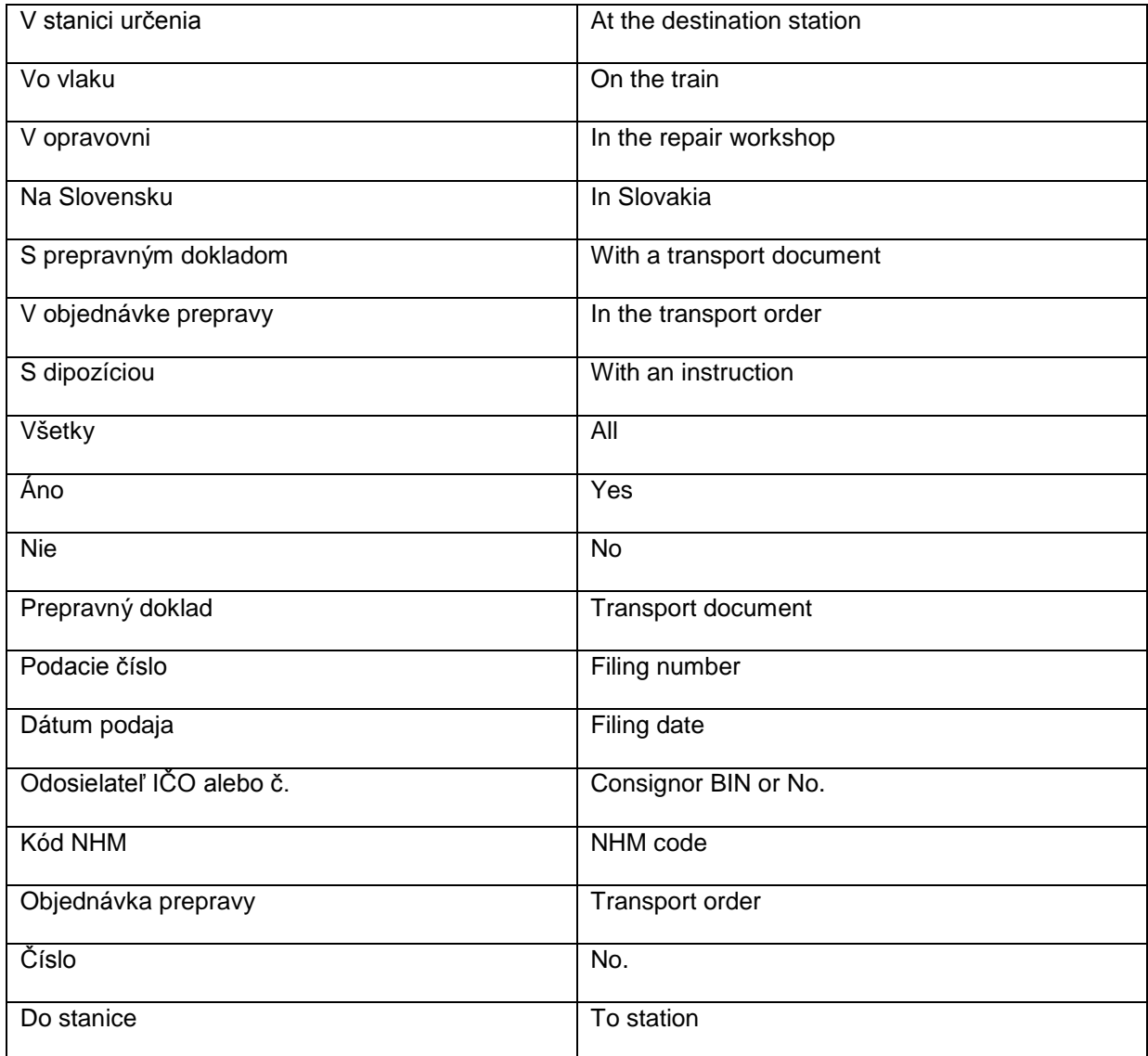

Figure 2 - *Output overview of the movement of a wagon*

| Vozeň 21 56 071 5028-5  |         |                               | Udalosti za obdobie od 01.09.2011 15:00 do 05.09.2011 15:00 |        | Zobraziť 01.09.2011 15:00 | $-05.09.201115:00$<br><b>ILLES</b> |                  |
|-------------------------|---------|-------------------------------|-------------------------------------------------------------|--------|---------------------------|------------------------------------|------------------|
| Čas vzniku              | $-$ Kód | Popis udalosti                | Stanica udalosti                                            | Vlak   | Východzia stanica vlaku   | Cieľová stanica vlaku              | $\left  \right $ |
| 2011-09-05 09:15:00 067 |         | Dodaj zásielky                | 56 145060 Bratislava vychod                                 |        |                           |                                    |                  |
| 2011-09-05 06:55:00 085 |         | Prichod vlaku do stanice      | 56 145060 Bratislava vychod                                 | 061700 | 56 179150 Zilina          | 56 145060 Bratislava vychod        |                  |
| 2011-09-05 02:15:00 122 |         | Odchod vlaku zo stanice       | 56 179150 Zilina                                            | 061700 | 56 179150 Zilina          | 56 145060 Bratislava vychod        |                  |
| 2011-09-04 23:56:00 085 |         | Príchod vlaku do stanice      | 56 179150 Zilina                                            | 061530 | 56 136002 Kosice          | 56 179150 Zilina                   |                  |
| 2011-09-04 14:30:00 122 |         | Odchod vlaku zo stanice       | 56 136002 Kosice                                            | 061530 | 56 136002 Kosice          | 56 179150 Zilina                   |                  |
| 2011-09-04 13:38:00 065 |         | Prijatie zásielky na prepravu | 56 136002 Kosice                                            |        |                           |                                    |                  |
|                         |         |                               |                                                             |        |                           |                                    |                  |

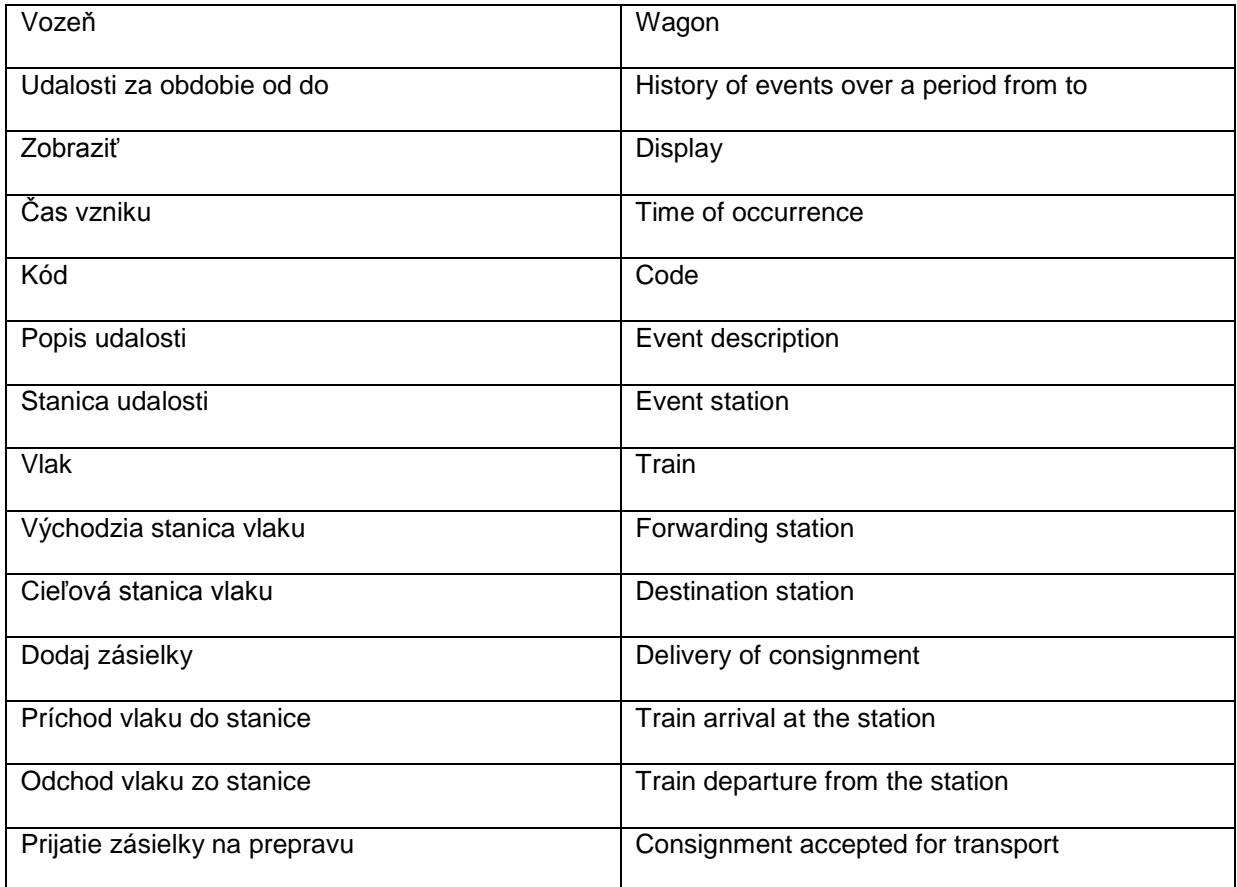

Figure 3 - The input mask for entering the parameters to select available wagons

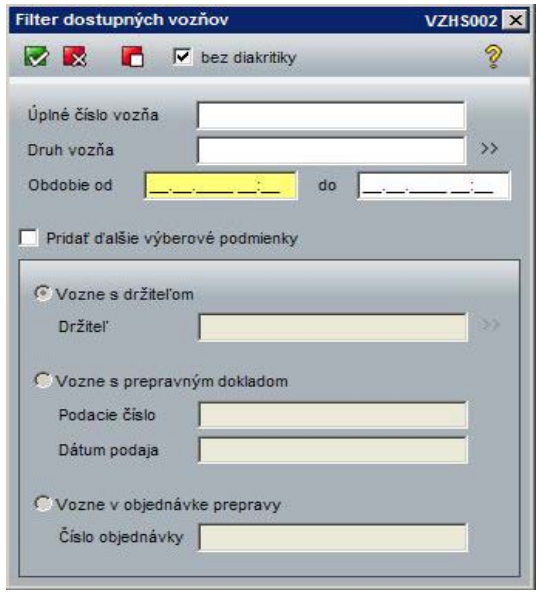

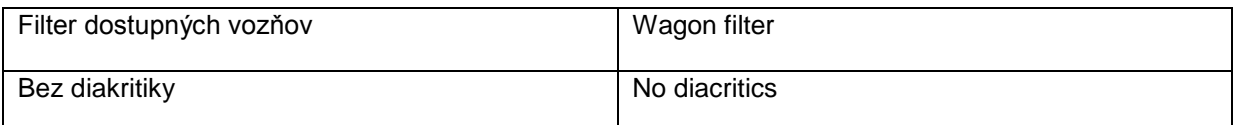

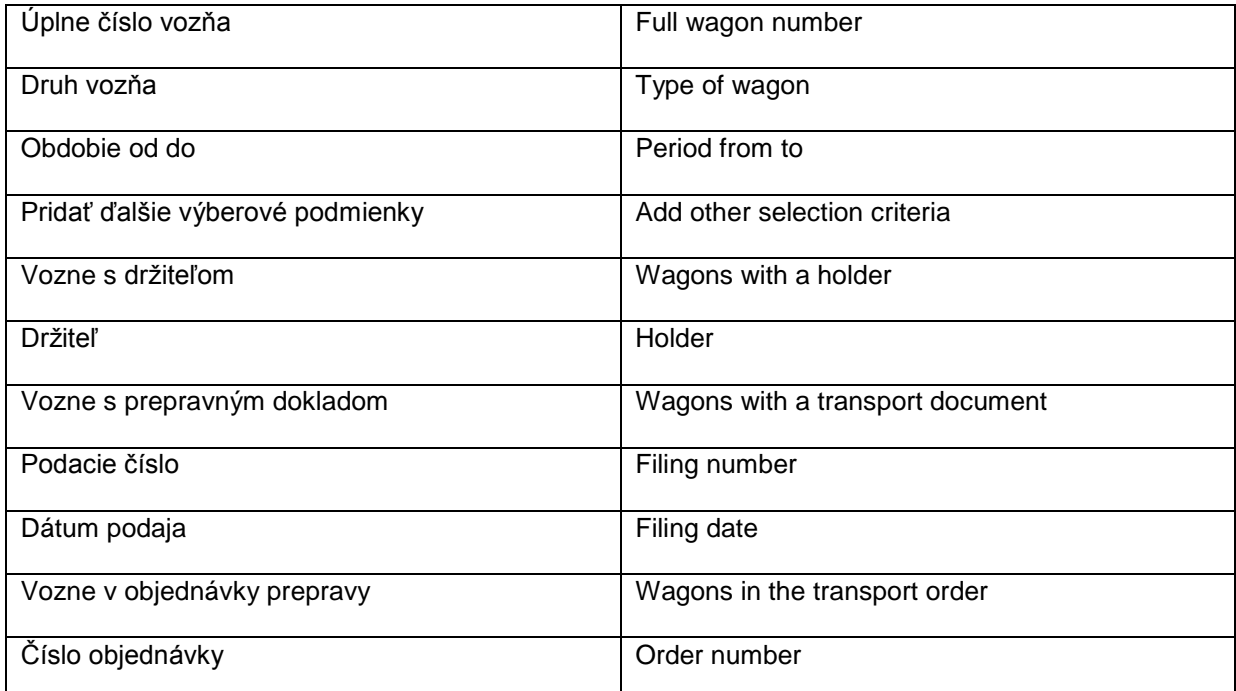

Wagon position is identified by the last event code and its description. Depending on whether the position of a wagon within the ZSSK CARGO perimeter or abroad should be monitored, such an event is assigned a numeric code valid for the ZSSK CARGO perimeter or a text and a code valid for monitoring the position of a wagon abroad (so-called "WSM\_code").

If after entering the input parameters, no output is displayed on the screen within two minutes, the system offers an option to send the output to the e-mail address defined by the administrator when establishing the access rights.

## **Description of the reports sending application:**

Another manner of supporting the wagon position information service is the automatic sending of reports from the ISP system to the designated e-mail addresses of the applicant at designated time intervals. Such reports are categorised into two groups:

**- Standardised reports group** (TV01,TV02,TV03,TV04 - the individual reports and their structure are described in more detail in the Portfolio of Customer Portal Additional Services).

**- Customer-defined reports group** - such reports are processed based on the defined requirements submitted by the customer. After an initial analysis is made by ZSSK CARGO, the customer is notified of the conditions upon which the requested output can be processed.

Both groups of reports are sent in the following output formats (xls, pdf, txt, html, xml).

More detailed or additional information concerning the monitoring of wagon positions via the mentioned applications should be addressed to the Infoservice.

**Železničná spoločnosť Cargo Slovakia, a.s.** Trade Division Sales Support Section **Customer Service Manager** Puškinova 3 040 01 Košice

 $\mathbf{r}$  +421 55 229 <u>5513</u>, +421 55 229 5519<br>
infoservis@zscargo.sk; belejova.dagmar@ infoservis@zscargo.sk; belejova.dagmar@zscargo.sk

*Note:*

*A connection via the rail telephone network is possible by using the respective area code (Košice – 910) followed by the underlined subscriber number.*